# **Saving AIM Away Messages**

# **Introduction**

**This is a short tutorial to walk you through the steps of saving your AIM away messages. You would think that saving your away messages would be a feature in the AIM menus after all you can save everything else to a file (font color and style, profile, groups and contacts and may other personalized settings.)** 

## **The Backup**

1) Exit AIM

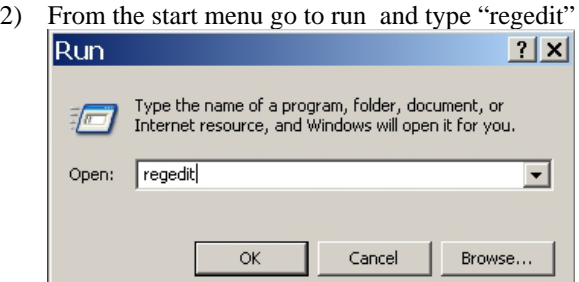

3) Browse to the following key: HKEY\_CURRENT\_USER\Software\America Online\AOL Instant Messenger (TM)\CurrentVersion\Users\YOUR\_SCREEN\_NAME\IAmGoneList

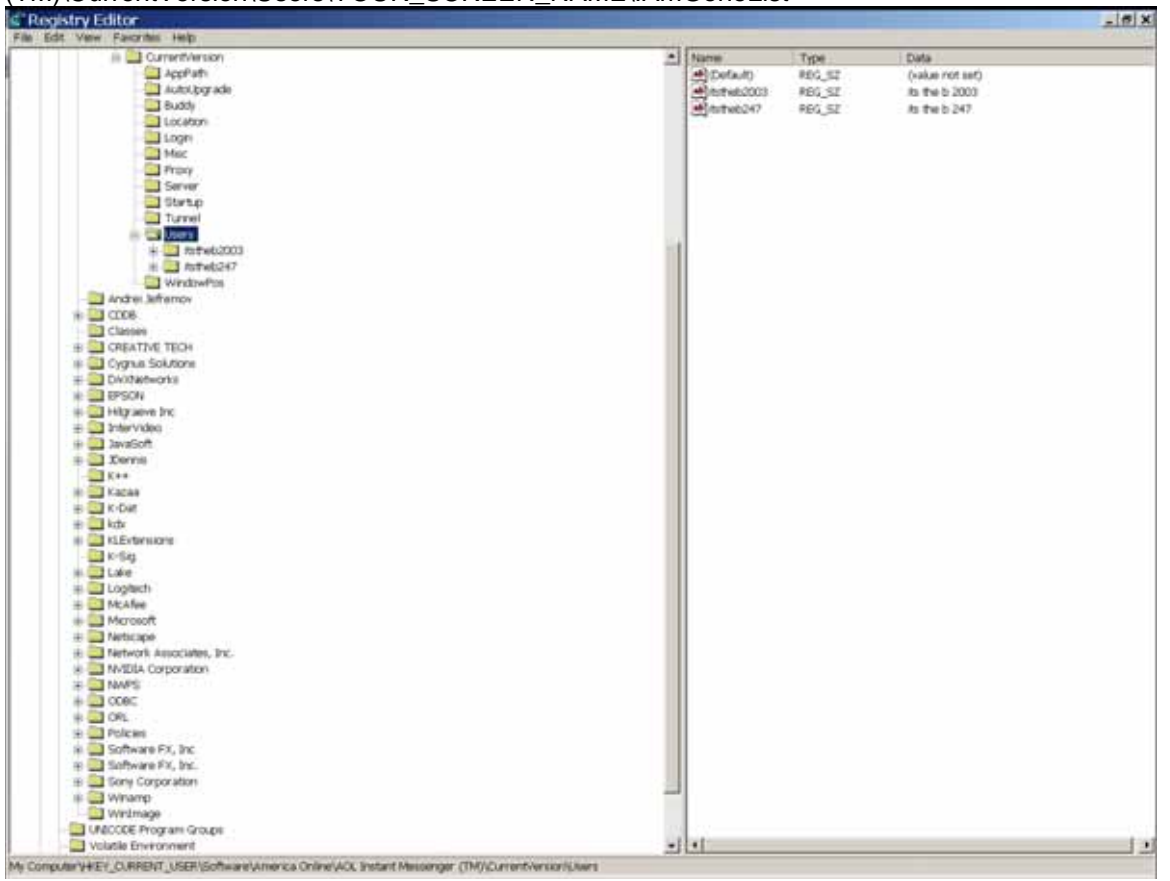

- 4) Left click on "IAmGoneList"
- 5) From the file pull-down menu choose the "Export" menu
	- item

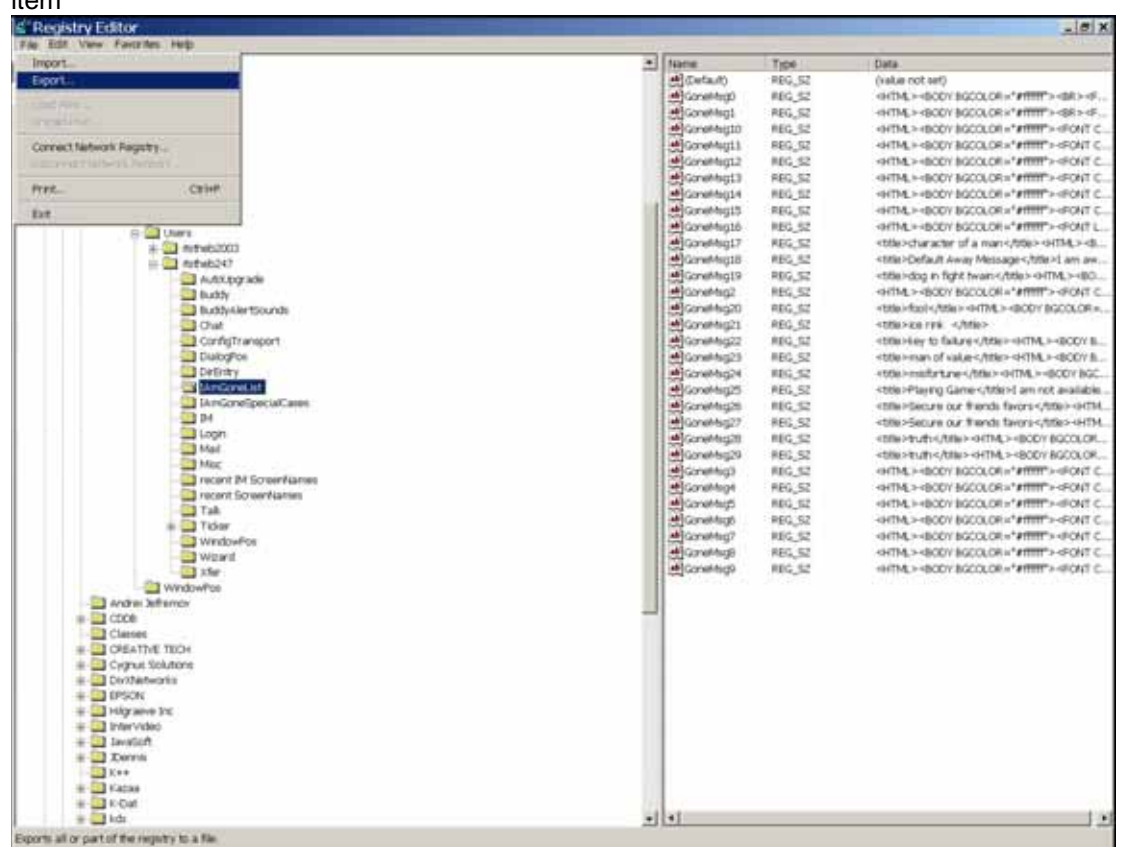

6) The "Export Registry File" dialog that appears, type the filename that you want to save the file as, make sure that in the "export range" section of the dialog, the "selected branch" option is

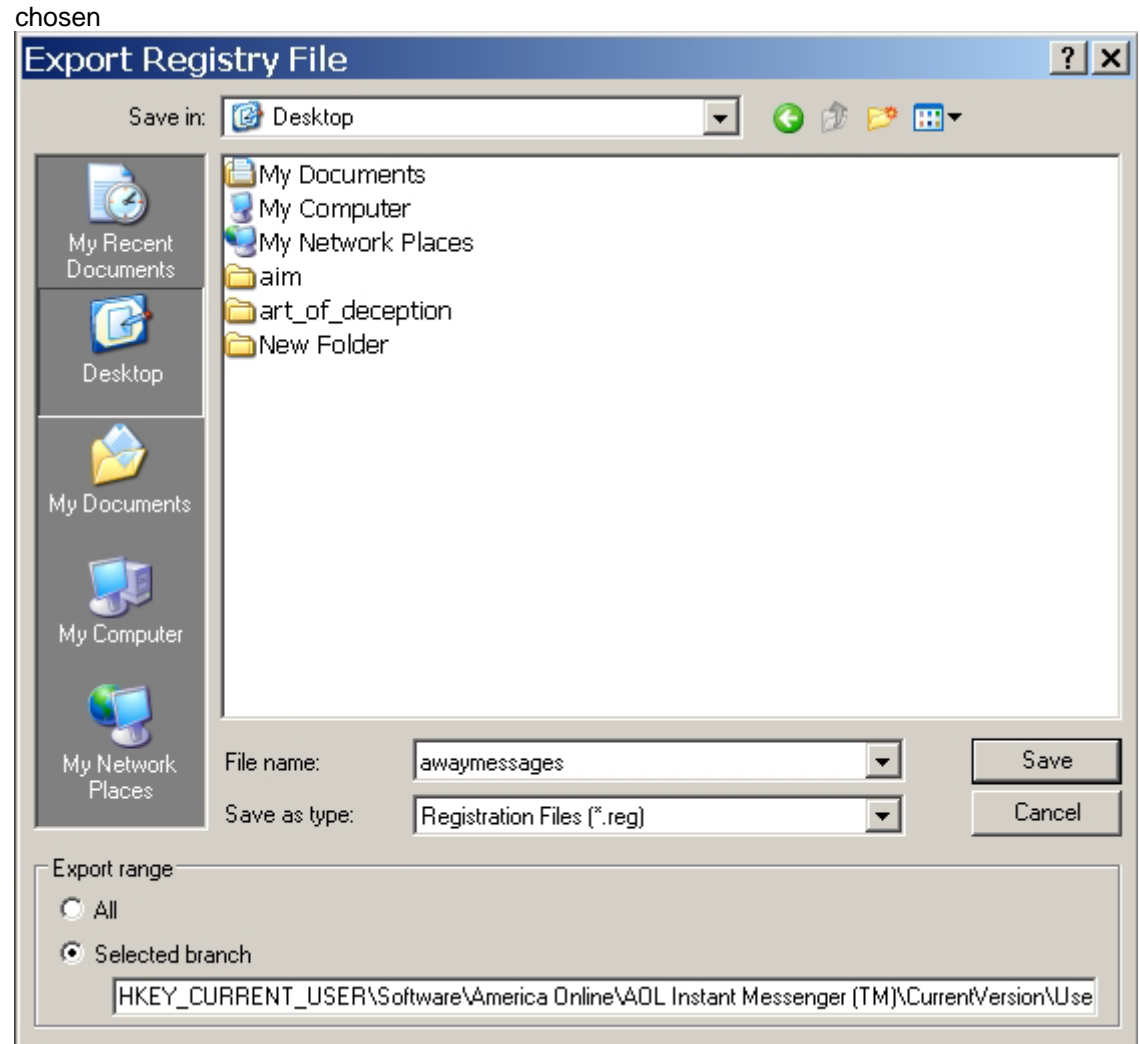

7) Click on Save to finish the export

### **The Restore**

- 1) Install AIM on the computer
- 2) Double click on the registry exported file

#### **Other info**

If you use more than one screen name you can edit the exported file to import the away messages to another screen name using the following directions

- 1) right click on the exported file and select "open with" choose notepad
- 2) in notepad look for the string "[HKEY\_CURRENT\_USER\Software\America Online\AOL Instant Messenger (TM)\CurrentVersion\Users\SCREENNAMEHERE\IAmGoneList]"
- 3) change the section of "screennamehere" to whatever screen name you wish to import these away messages to.

--Security Nazi

"He who is not secure today will be less so tomorrow"